salesforce

# **Einstein Dashboard FAQ**

TRAILMAP

**As of May 8th, 2020**

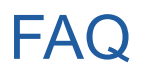

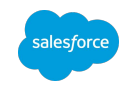

- 1. [What new functionality is available in the Einstein Dashboard that wasn't available in the](#page-2-0) [report sent via email?](#page-2-0)
- 2. [When will I stop receiving the emailed Einstein Recommendations Performance Report?](#page-4-0)
- 3. [How do I get access to the Einstein Dashboard?](#page-6-0)
- 4. [How far back is the data available in the Einstein Dashboard?](#page-9-0)
- 5. [My realm is live with Einstein Recommendations. Why don't I see any reporting results in](#page-9-0) [the Einstein Dashboard?](#page-9-0)
- 6. [What are the definitions of the fields in the new Einstein Dashboard csv?](#page-12-0)
- 7. How are the metrics different in the emailed Einstein Recommendations Performence Report [vs. the Einstein Dashboard?](#page-14-0)

<span id="page-2-0"></span>**What new functionality is available in the Einstein Dashboard that wasn't available in the report sent via email?** 

## Noteworthy Improvements

#### **Currency Conversion**

Previously (Emailed CSV): Didn't perform any currency conversions

Now: Reports & Dashboards uses a daily Currency feed to convert order data to site currency values, and then to reporting currencies.

#### **Reporting Timezone**

Previously (Emailed CSV): In the CSV reports, it wasn't possible to modify the data reporting timezone. Data for all sites were processed in a timezone agnostic manner.

Now: In Reports & Dashboards, Einstein performance data will be updated to display in the reporting timezone set in the Settings page.

#### **Processing Frequency**

Previously (Emailed CSV): Data was processed on a weekly basis, for the purpose of creating CSV reports. Now: Recommendations related data is processed and attribution is determined on a daily basis as data is received from Einstein into the Commerce Intelligence infrastructure that run Reports & Dashboards

#### **Processing Scope**

Previously (Emailed CSV): Data included Recommendations activity across PRD, STG and DEV instances. Now: Only activity from PRD instances are included in Reports & Dashboards

<span id="page-4-0"></span>**When will I stop receiving the emailed Einstein Recommendations Performance Report?**

# **Deprecating Emailed Reports on 3/31/2020**

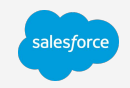

**The external announcement may be viewed in the [20.4 Release Notes](https://help.salesforce.com/articleView?id=b2c_20_4_einstein_recommendations.htm&type=5)**

**Why are we deprecating emailed reports?**

- 1. Reports replaced with the new [Einstein Dashboard](https://ccac.analytics.demandware.com/einstein) tab in New Reports & Dashboards
- 2. Einstein Dashboard calculations align to New Reports and Dashboards calculations, so user may accurately compare Einstein attributed revenue to overall site revenue

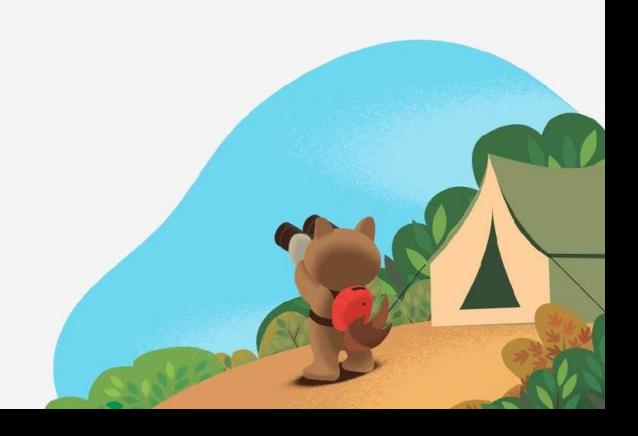

# <span id="page-6-0"></span>**How Do I Get Access to the <b>[Einstein](https://ccac.analytics.demandware.com/einstein) [Dashboard?](https://ccac.analytics.demandware.com/einstein)**

# **Set Up Reports & Dashboards in Account Manager**

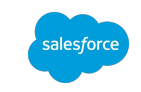

**If you already have access to the [New Reports and Dashboards](https://ccac.analytics.demandware.com/dashboard), then you will see the Einstein tab by default!**

If you don't have access to the New Reports and Dashboards, then your Account Manager may provide you with access through Commerce Cloud Account Manager by taking the following steps:

- 1. Login to **Account Manager**
- 2. Go to Roles and click the Add button. Select the "Reports and Dashboard User" roles under Reports and Dashboard section
- 3. Go back to *Roles > Reports and Dashboards*. Admins will see a "No roles scope defined" warning, select the filter button

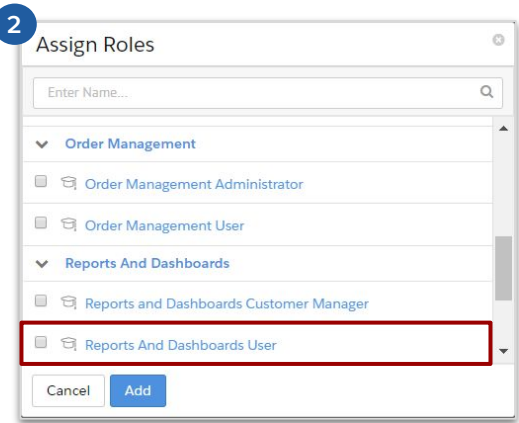

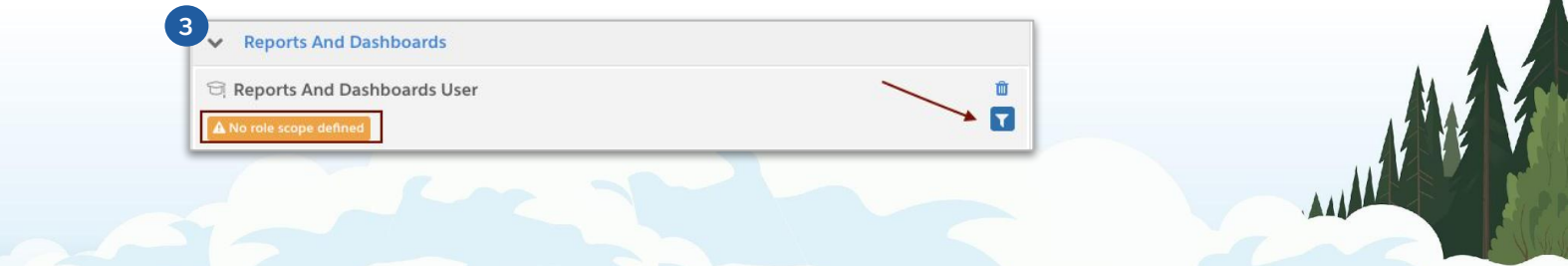

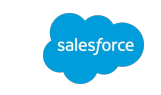

# **Set Up Reports & Dashboards in Account Manager Cont'd...**

- 4. The Add Instance Filters tab will appear. Select the Organization name
- 5. Select the Production instance to gather the business metrics for all production sites
- 6. Click Save to save the changes in the account

Reports & Dashboards can be accessed at: *[https://ccac.analytics.demandware.com/dashboard.](https://ccac.analytics.demandware.com/dashboard)*

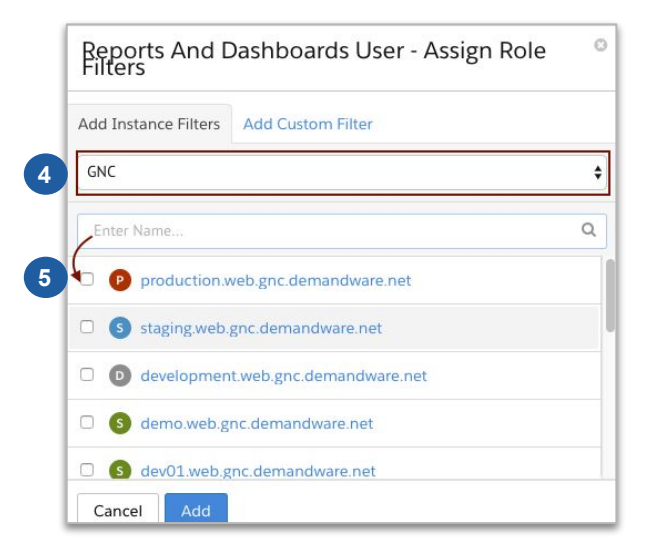

<span id="page-9-0"></span>**How far back is the data available in the Einstein Dashboard?** *January 16th, 2020*

**My realm is live with Einstein Recommendations. Why don't I see any reporting results in the Einstein Dashboard?**

# Reporting Event Dependencies

List of reporting events that the Einstein Recommendations Report is dependent on:

- **viewReco** View product recommended by Einstein. The corresponding tag in the .isml templates is below. Documentation [link;](https://documentation.b2c.commercecloud.salesforce.com/DOC1/topic/com.demandware.dochelp/ActiveMerchandising/AddisObjectTags.html?resultof=%22%69%73%6f%62%6a%65%63%74%22%20) troubleshooting guidance [here](https://documentation.b2c.commercecloud.salesforce.com/DOC1/topic/com.demandware.dochelp/ActiveMerchandising/AddisObjectTags.html?resultof=%22%69%73%6f%62%6a%65%63%74%22%20)
	- <isobject object="\${product}" view="recommendation">
- **clickReco** Click on a product recommended by Einstein (Chrome extension available to validate). This event is implemented by dropping a cookie on the referring page, sending a pixel on the landing page and deleting the cookie immediately
- **addToCart** Adding a product to the cart.
- **finishCheckout** Sent by default server-side. No client-side instrumentation is necessary

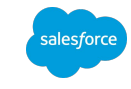

# <span id="page-12-0"></span>**What are the definitions of the fields in the new Einstein Dashboard csv?**

## **[Einstein Dashboard](https://ccac.analytics.demandware.com/einstein) (New) CSV Download**

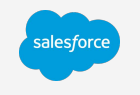

mm

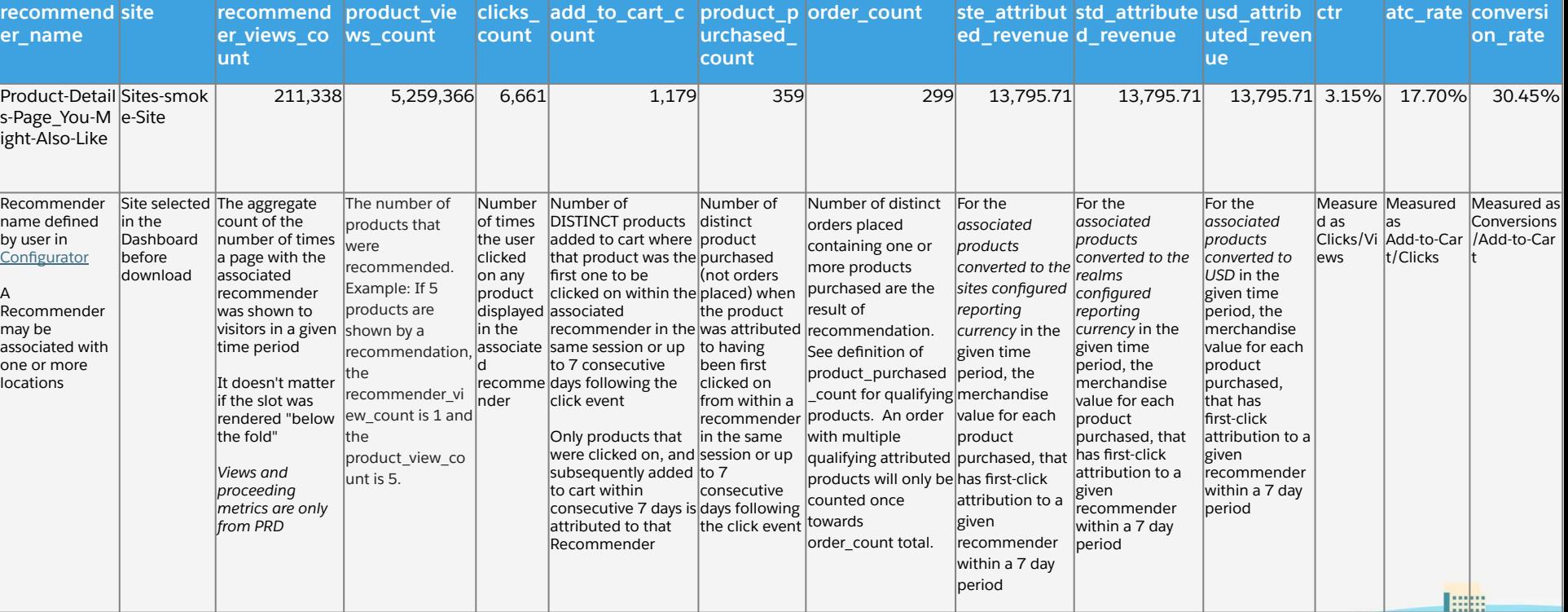

<span id="page-14-0"></span>**How are the metrics different in the emailed Einstein Recommendations Performance Report vs. the Einstein Dashboard?**

## **[Einstein Dashboard](https://ccac.analytics.demandware.com/einstein) (New) vs.**

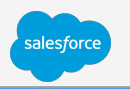

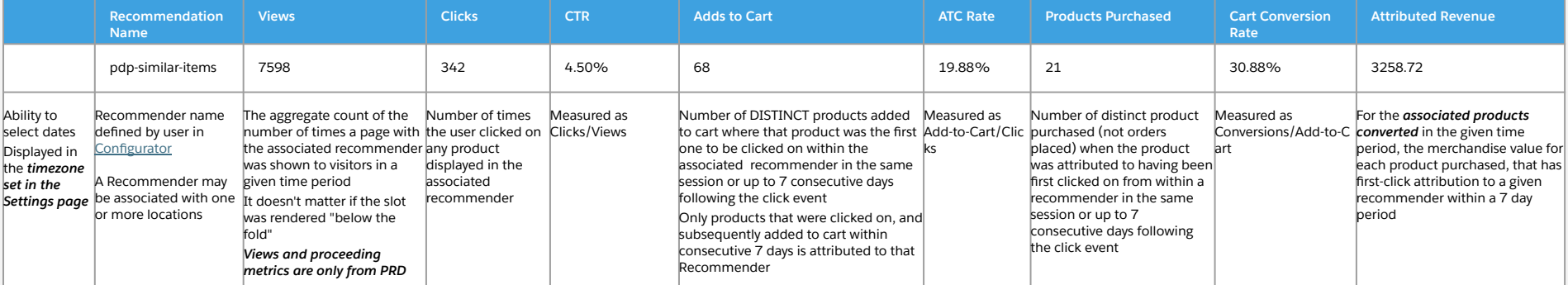

### **[Einstein Recommendations Performance Report](https://xchange.demandware.com/docs/DOC-32591) (Old)**

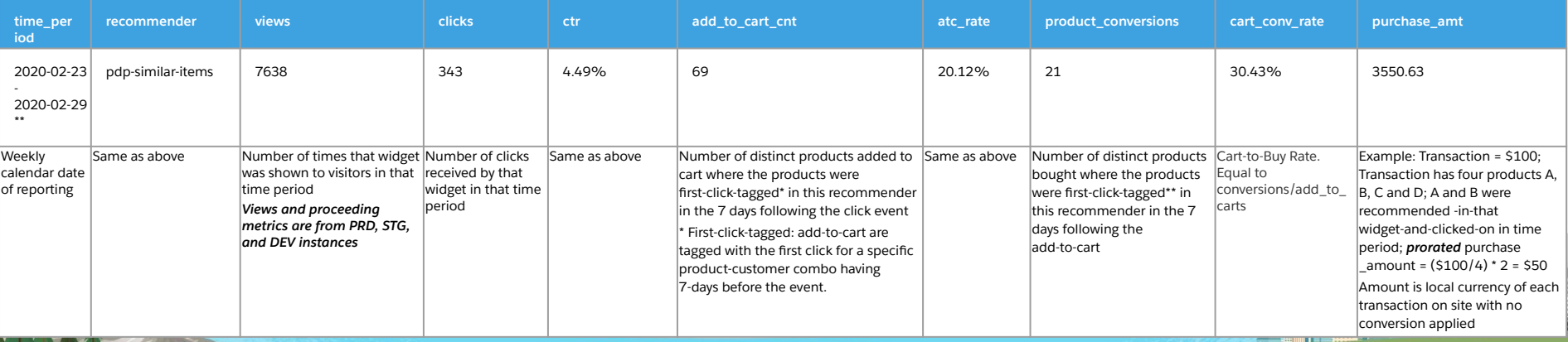

# Thank you